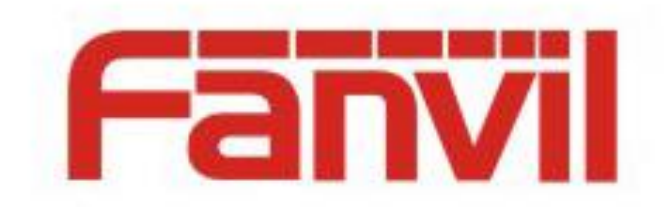

# **SIP Hotspot**

Version: <1.1> Release date: <2018-05-11>

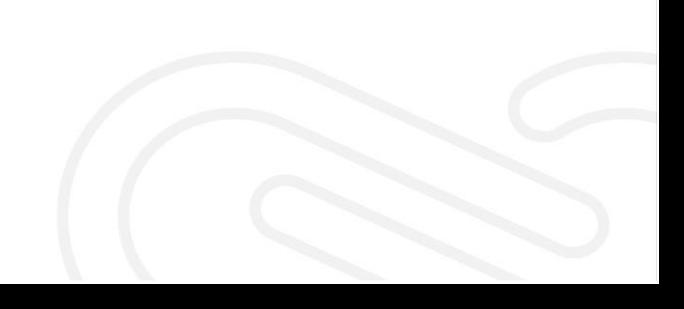

# <span id="page-1-0"></span>**Contents**

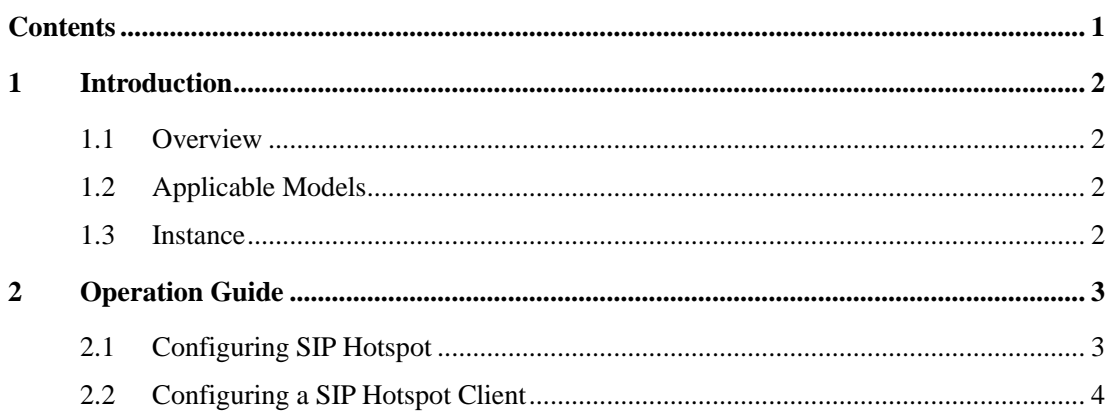

## <span id="page-2-0"></span>**1 Introduction**

#### <span id="page-2-1"></span>**1.1 Overview**

SIP hotspot is a simple but practical function. With simple configurations, the SIP hotspot function can implement group ringing. SIP accounts can be expanded.

Telephone set A functions as a SIP hotspot and other telephone sets (B and C) function as SIP hotspot clients. When somebody calls telephone set A, telephone sets A, B, and C all ring. When any telephone set answers the call, other telephone sets stop ringing. The call can be answered by only one telephone set. When B or C initiates a call, the SIP number registered by telephone set A is the calling number.

#### <span id="page-2-2"></span>**1.2 Applicable Models**

This function is available in versions later than V25. Currently, the following telephone set models support this function:

- X series telephone sets
- H series telephone sets

#### <span id="page-2-3"></span>**1.3 Instance**

For example, a telephone set is deployed in the bedroom, living room, and bathroom of a user. Different accounts need to be set for the telephone sets. With the SIP hotspot function, only an account needs to be registered, facilitating management. SIP accounts can be expanded. Without the SIP hotspot function, when there is an incoming call and the called number is the phone number of the telephone set in the living room, only the telephone set in the living room rings. With the hotspot function, all telephone sets in the bedroom, living room, and bathroom ring. When any telephone set answers the call, other telephone sets stop ringing.

## <span id="page-3-0"></span>**2 Operation Guide**

### <span id="page-3-1"></span>**2.1 Configuring SIP Hotspot**

To set a SIP hotspot, register at least one SIP account.

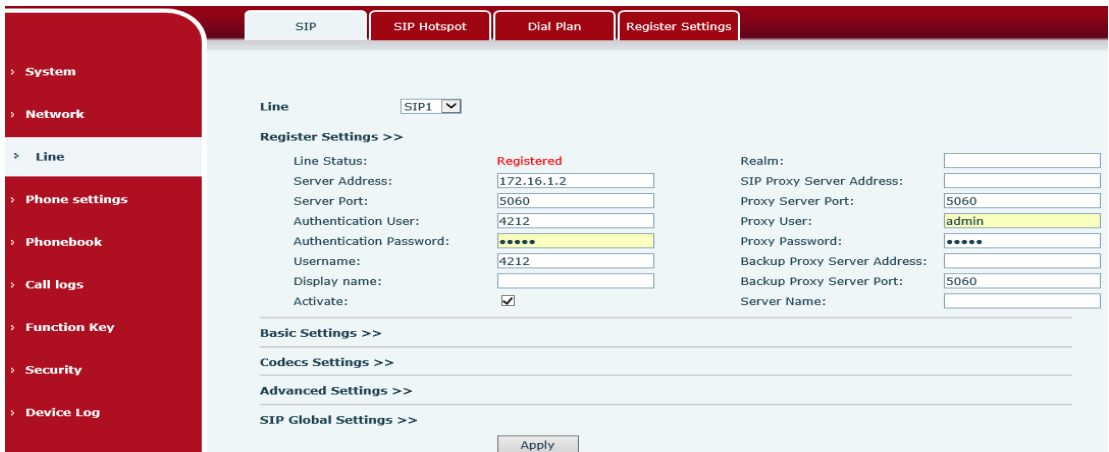

The following is an example of setting an X6 telephone set as a SIP hotspot.

- 1. On the SIP Hotspot tab page, set Enable Hotspot to Enabled.
- 2. Set Mode to Hotspot so that the telephone set functions as a SIP hotspot.
- 3. Set Monitor Type to Broadcast or Multicast. To restrict broadcast packets on the network, set Monitor Type to Multicast. The monitor types on the server and client must be the same. For example, if the monitor type is set to Multicast for the telephone set serving as a client, the monitor type must also be set to Multicast for the telephone set serving as the SIP hotspot server.
- 4. When Monitor Type is set to Multicast, set Monitor Address to the multicast communications address used between the client and the server. When Monitor Type is set to Broadcast, Monitor Address does not need to be configured and the system uses the broadcast IP address of the WAN port of the telephone set for communication by default.
- 5. Set Local Port to the custom hotspot communications port. The communication ports set on the server and client must be the same.
- 6. Set Name to the name of the SIP hotspot.
- 7. In Line Settings, set whether to enable the SIP hotspot function for each SIP line.

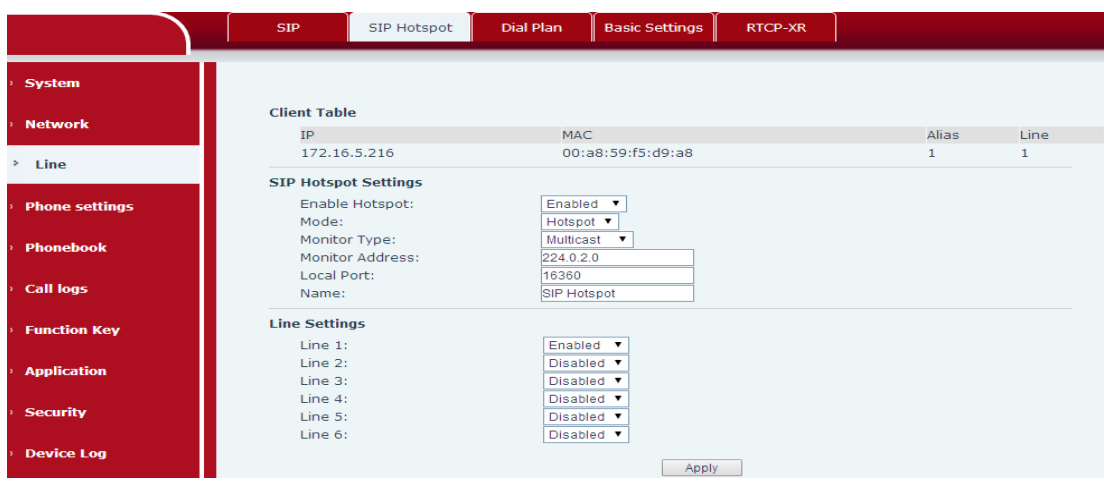

8. When a SIP hotspot client is connected, the access device list will display the device connected to the SIP hotspot and its alias (extension). In the preceding figure, the extension of the telephone set with the IP address 172.16.5.216 is 1. A user can call the telephone set with the IP address 172.16.5.216 by dialing 1 on a SIP hotspot telephone set.

## <span id="page-4-0"></span>**2.2 Configuring a SIP Hotspot Client**

If an X6 telephone set functions as a SIP hotspot client, no SIP account needs to be set. The telephone set will automatically obtain and configure a SIP account. On the SIP Hotspot tab page, set Mode to Client. The values of other options are the same as those of the hotspot.

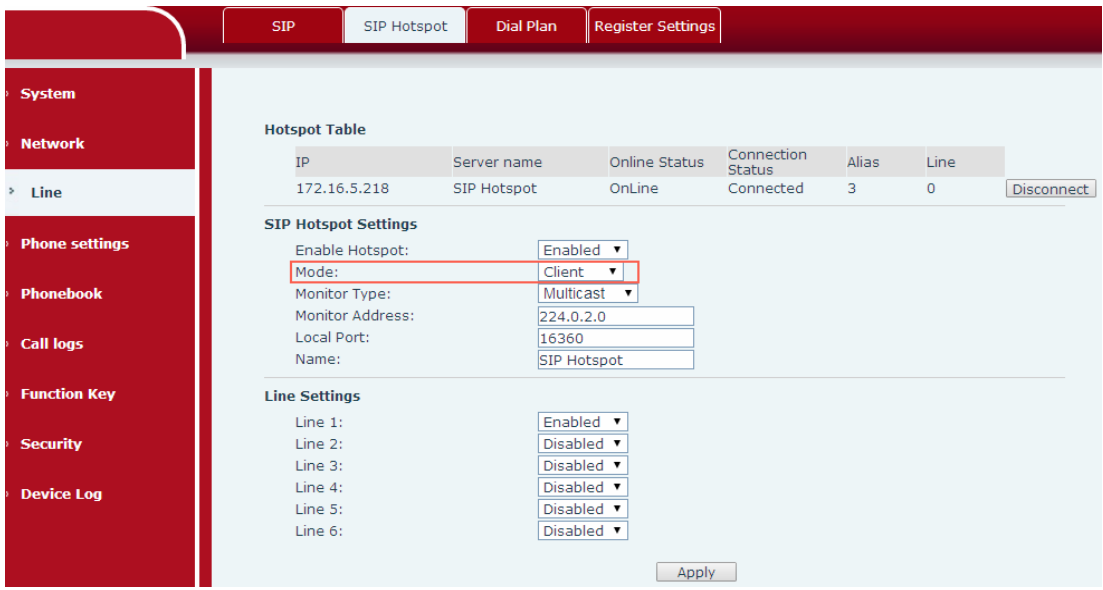

The server address is the address of the SIP hotspot. The display name is automatically distinguished, as shown in the following figure.

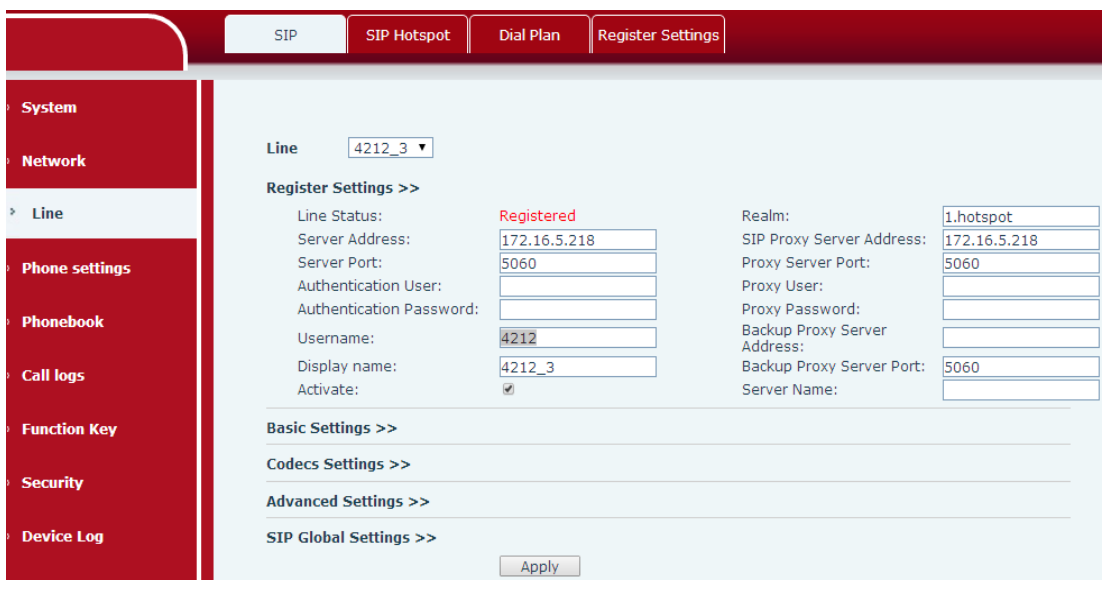

The hotspot list displays the hotspot that the telephone set connects to. IP indicates that the hotspot IP address is 172.16.5.218 and Line indicates that hotspot telephone set 0 is connected. To call the telephone set functioning as the SIP hotspot, call 0. The local telephone set can choose whether to connect to the hotspot telephone set. You can click Disconnect next to the hotspot list to disconnect from the hotspot telephone set. See the figure below.

|                       | <b>SIP</b><br>SIP Hotspot                                                            | <b>Dial Plan</b>       | <b>Register Settings</b>                            |                             |       |         |                   |
|-----------------------|--------------------------------------------------------------------------------------|------------------------|-----------------------------------------------------|-----------------------------|-------|---------|-------------------|
| <b>System</b>         |                                                                                      |                        |                                                     |                             |       |         |                   |
|                       | <b>Hotspot Table</b>                                                                 |                        |                                                     |                             |       |         |                   |
| <b>Network</b>        | IP                                                                                   | Server name            | Online Status                                       | Connection<br><b>Status</b> | Alias | Line    |                   |
| > Line                | 172.16.5.218                                                                         | SIP Hotspot            | OnLine                                              | Connected                   | 3     | $\circ$ | <b>Disconnect</b> |
| <b>Phone settings</b> | <b>SIP Hotspot Settings</b><br>Enabled v<br>Enable Hotspot:<br>Mode:<br>Client<br>۷. |                        |                                                     |                             |       |         |                   |
| <b>Phonebook</b>      | Monitor Type:<br>Monitor Address:                                                    | Multicast<br>224.0.2.0 | $\overline{\mathbf{v}}$                             |                             |       |         |                   |
| <b>Call logs</b>      | Local Port:<br>Name:                                                                 | 16360                  | SIP Hotspot                                         |                             |       |         |                   |
| <b>Function Key</b>   | <b>Line Settings</b>                                                                 |                        |                                                     |                             |       |         |                   |
| <b>Security</b>       | Line 1:<br>Line 2:<br>Line 3:                                                        |                        | Enabled v<br>Disabled <b>v</b><br>Disabled <b>v</b> |                             |       |         |                   |
| <b>Device Log</b>     | Line 4:<br>Line 5:<br>Line 6:                                                        |                        | Disabled v<br>Disabled v<br>Disabled v              |                             |       |         |                   |
|                       |                                                                                      |                        | Apply                                               |                             |       |         |                   |

On the SIP Hotspot tab page, set Enable Hotspot to Disabled and then the line registration information of the SIP hotspot client connecting to the hotspot will be cleared. When the telephone set functioning as the SIP hotspot is suspended, the line registration information will not be cleared.

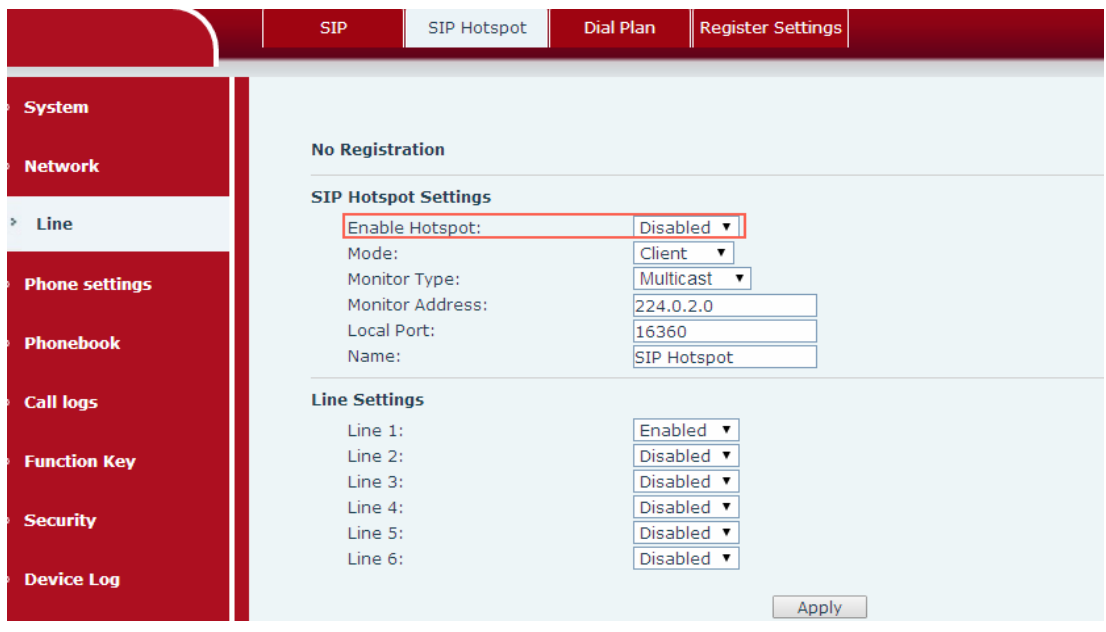

After suspension, the line registration information about the SIP hotspot client will be cleared. See the figure below.

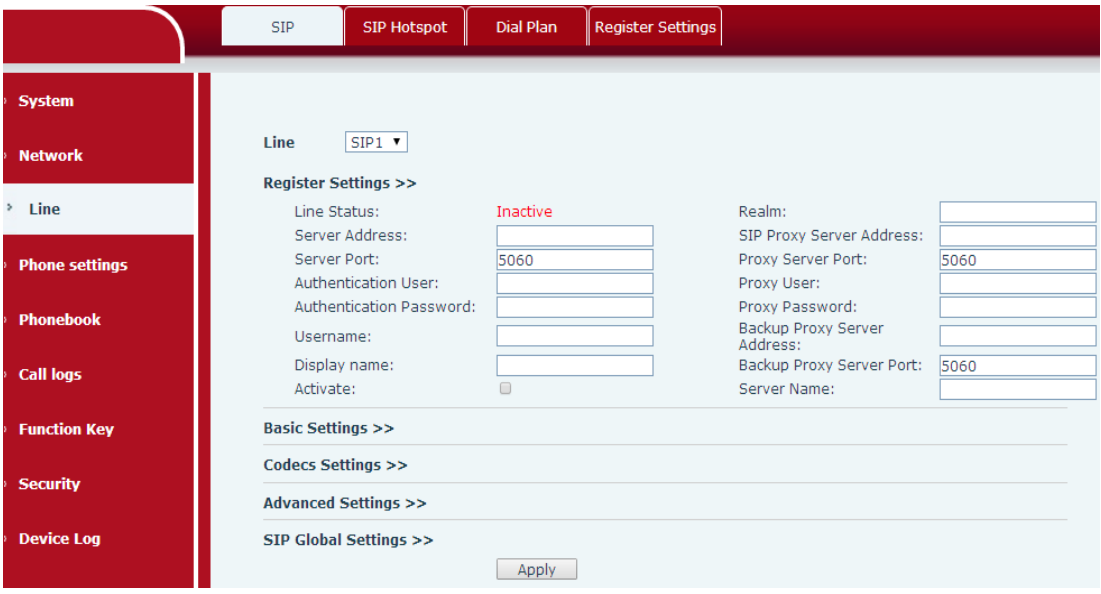

Note:

If multiple SIP hotspots are enabled on a network, the monitor address segments of the hotspot telephone sets must be distinguished. The monitor address of the telephone set functioning as the SIP hotspot client must be consistent with the monitor address of the hotspot to be connected to.

Both a hotspot or a hotspot client can call an external line number. A hotspot can transfer a call within the group. A hotspot client can only conduct basic calls.

After the configuration of a SIP hotspot or hotspot client is modified, the modification takes effect immediately on X5S and X6 series telephone sets and no restart is required. However, the X3S/X4 and H series telephone sets must be restarted for the modification to take effect.